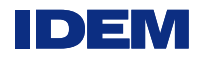

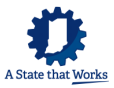

Go to: <https://rcrainfo.epa.gov/rcrainfoprod/action/secured/login>

Click on "Register"

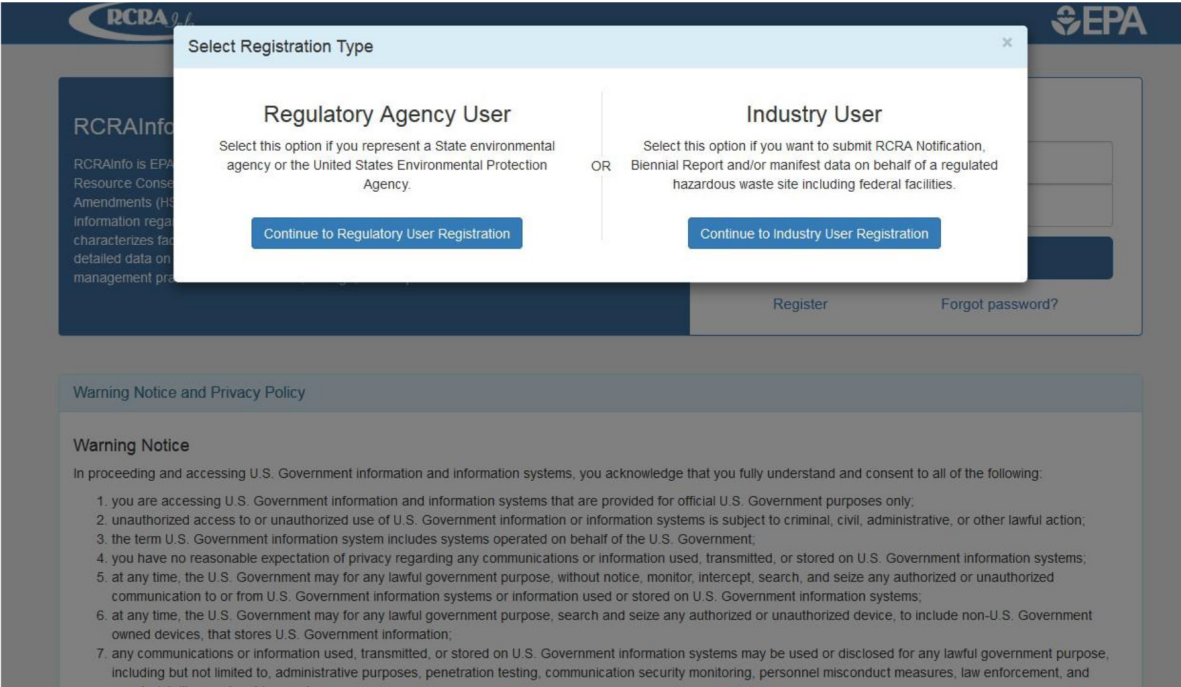

counterintelligence inquiries; and<br>8. you may not process or store classified national security information on this computer system.

Register as an Industry User to use RCRAInfo industry application.

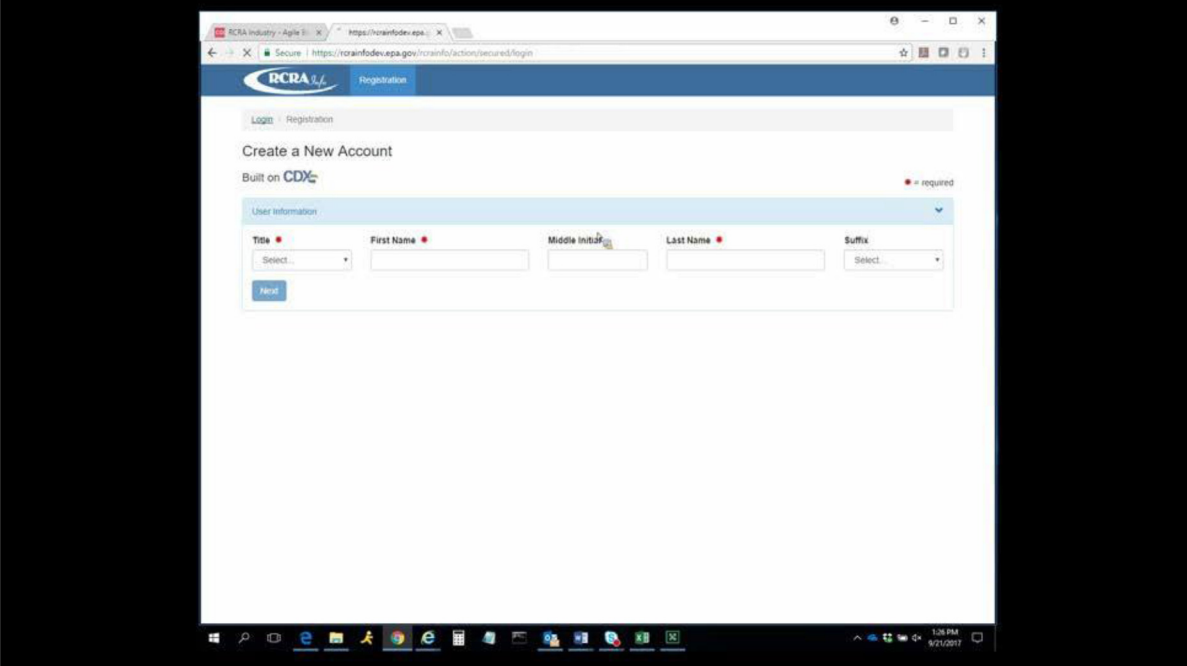

You must create an account; provide your name, then select "Next."

Office of Land Quality – Regulatory Reporting Section

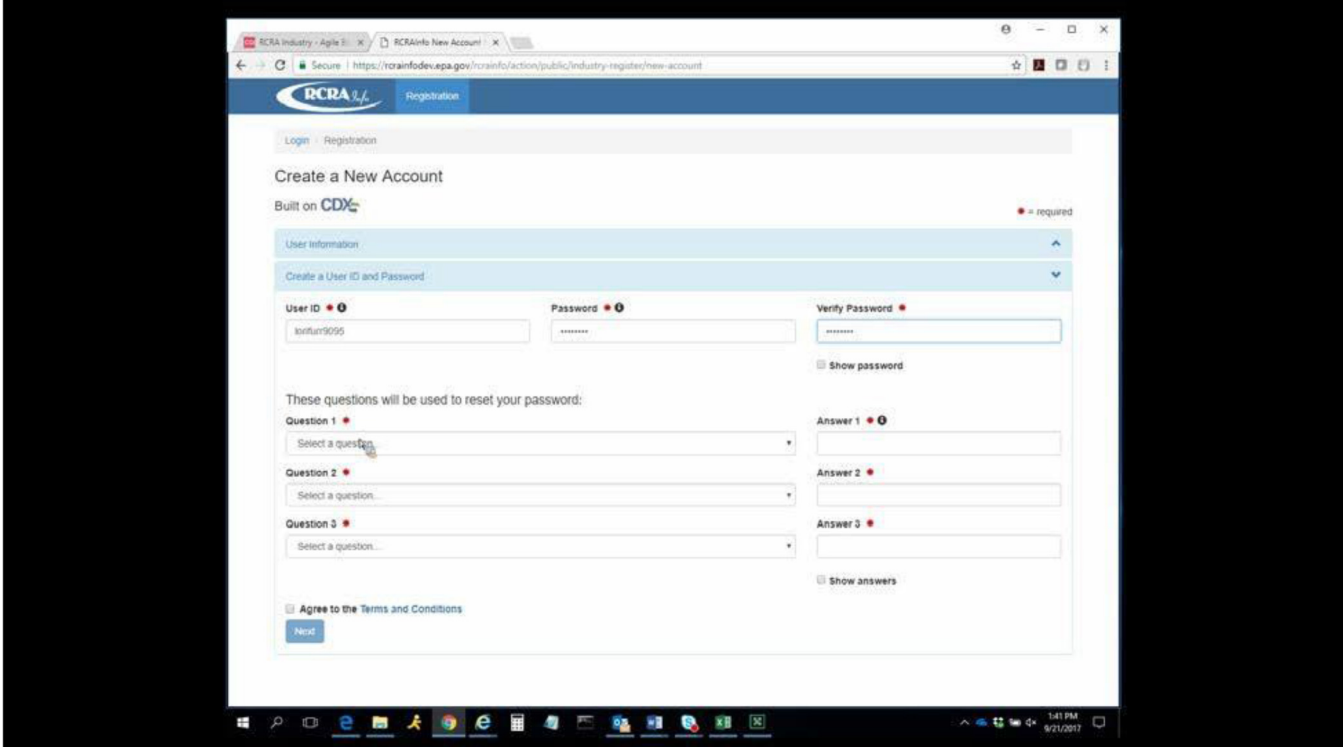

Create user ID and password and answer three (3) security questions. You must remember the answers when you submit requests to RCRAInfo.

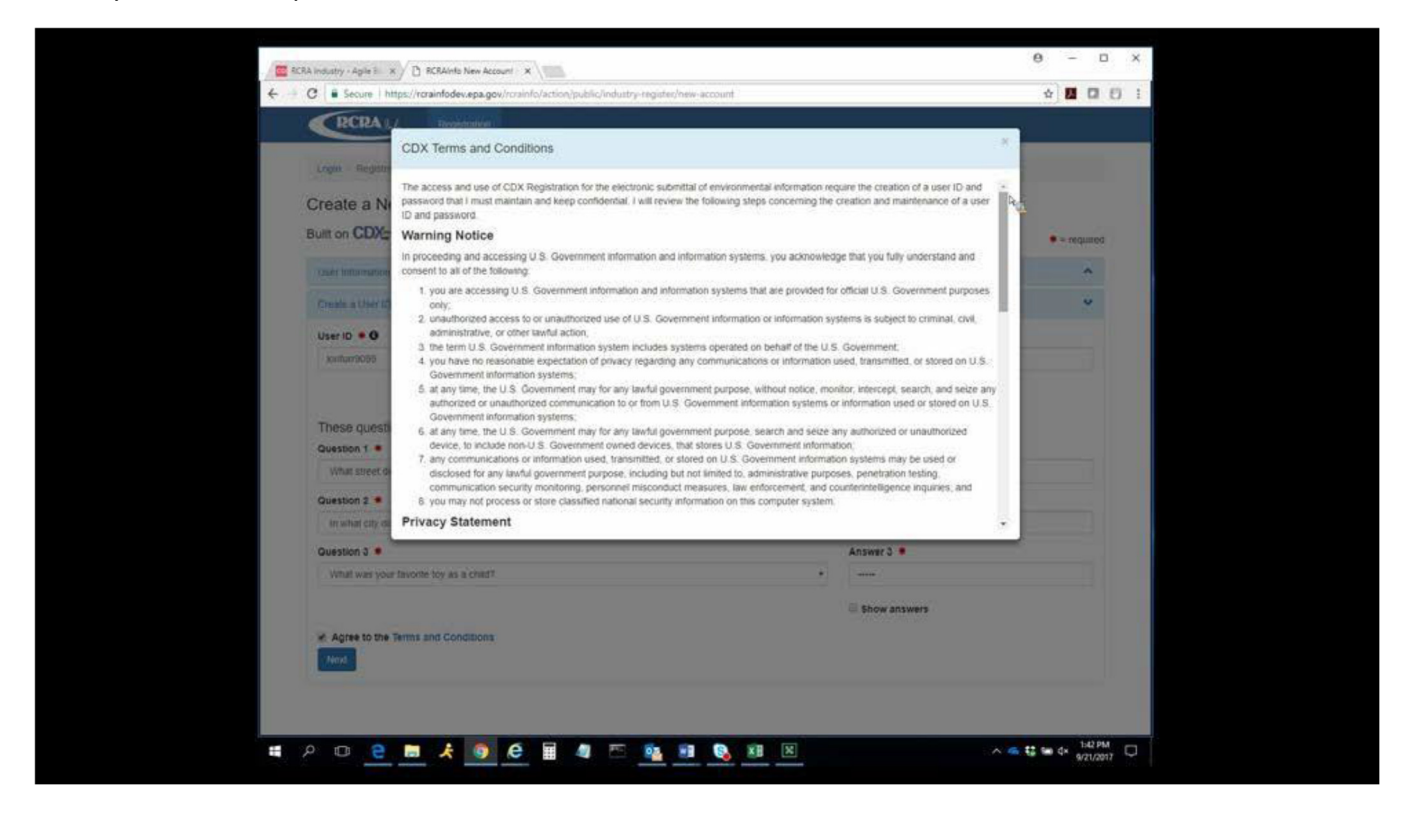

You must agree to the Terms and Conditions to continue to the next screen.

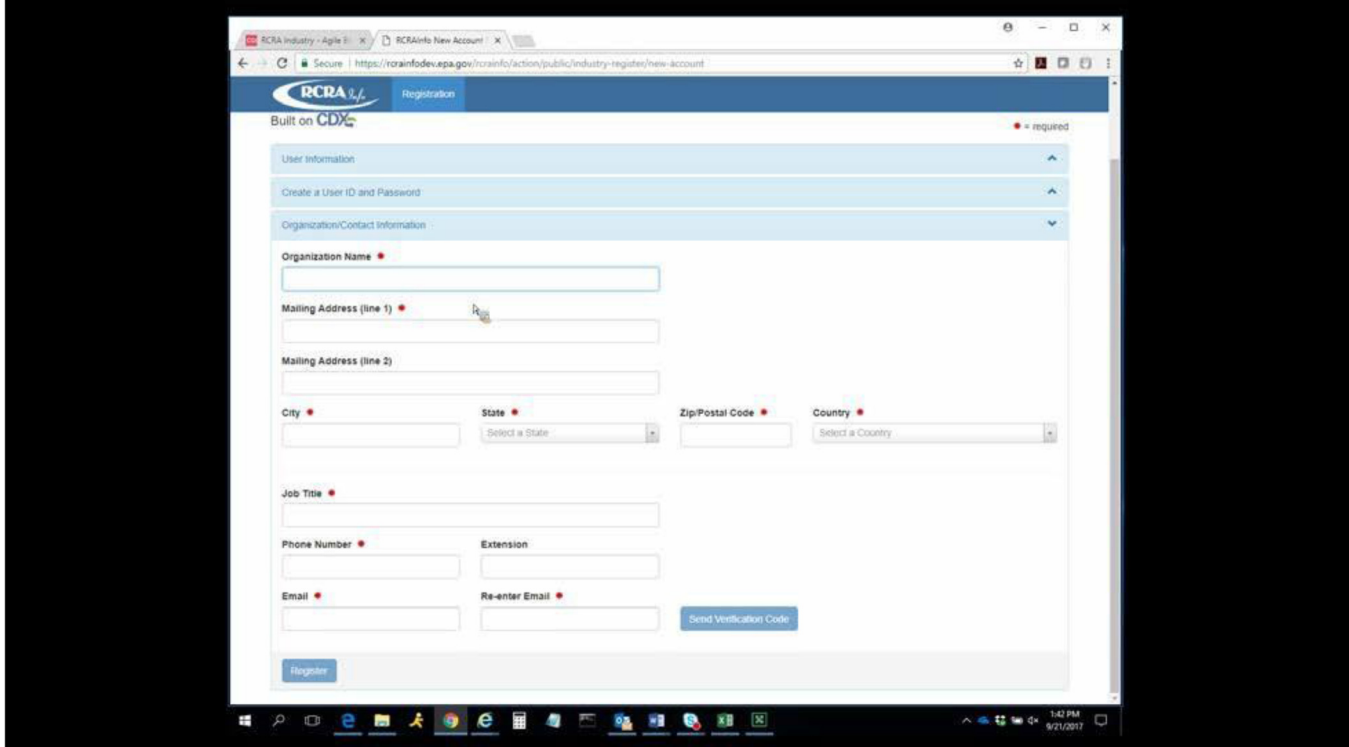

Enter your organization's information, including your work information. Click on "Send Verification Code." You will receive an email with the code; enter the code into RCRAInfo.

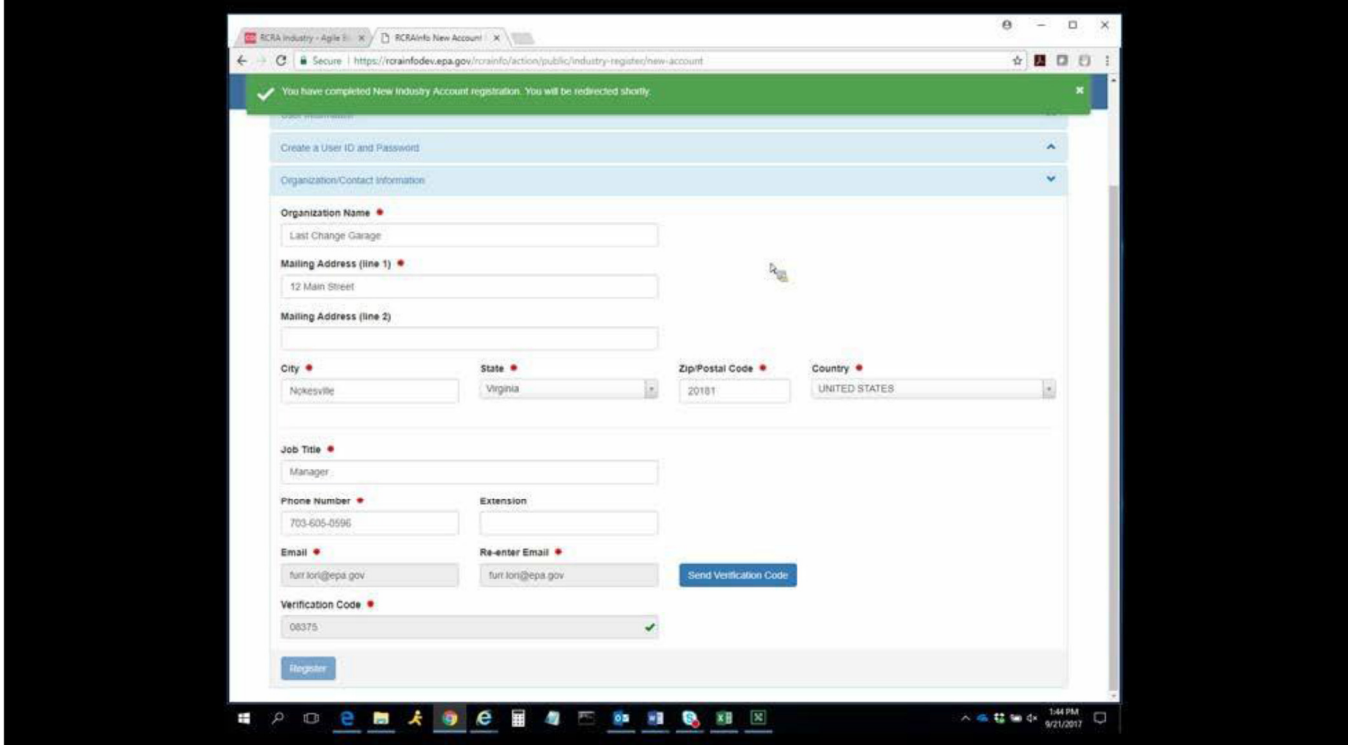

Office of Land Quality – Regulatory Reporting Section

Click on "Register."

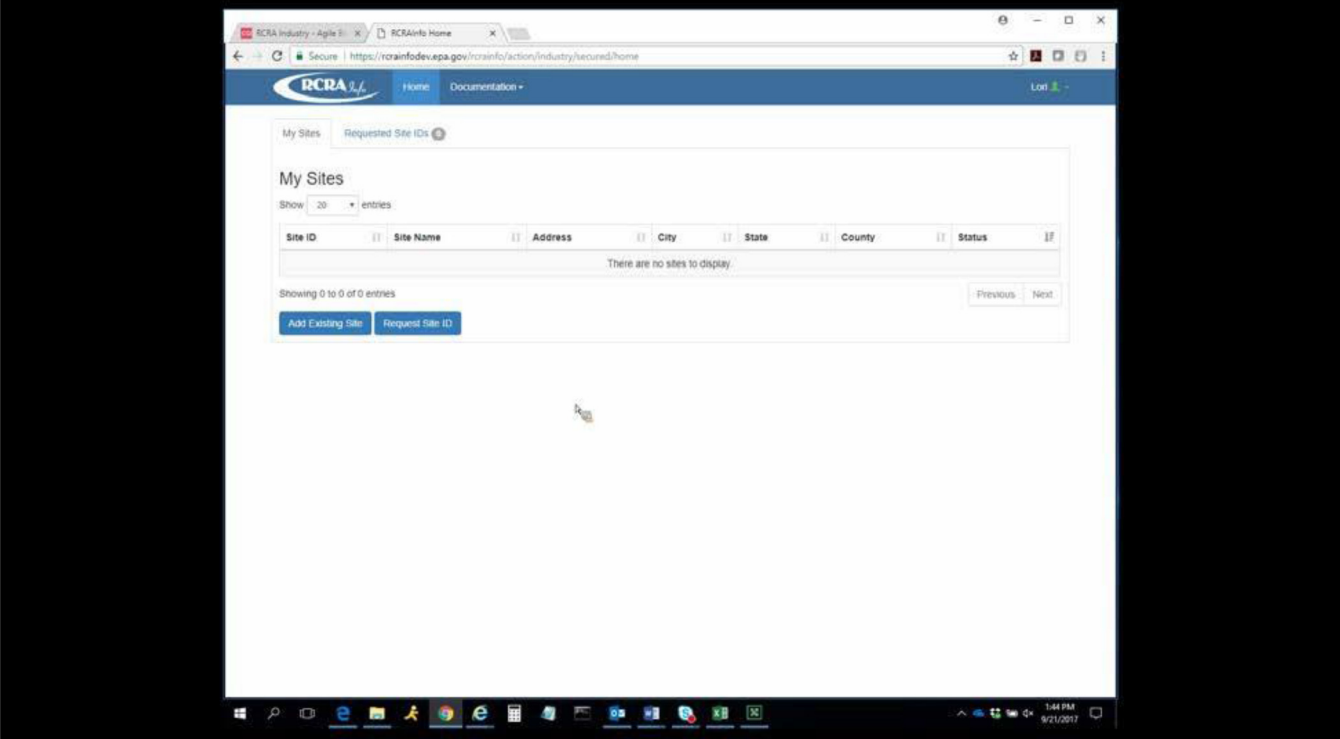

Select "Request Site ID" if your site does not have a federal EPA ID number yet.

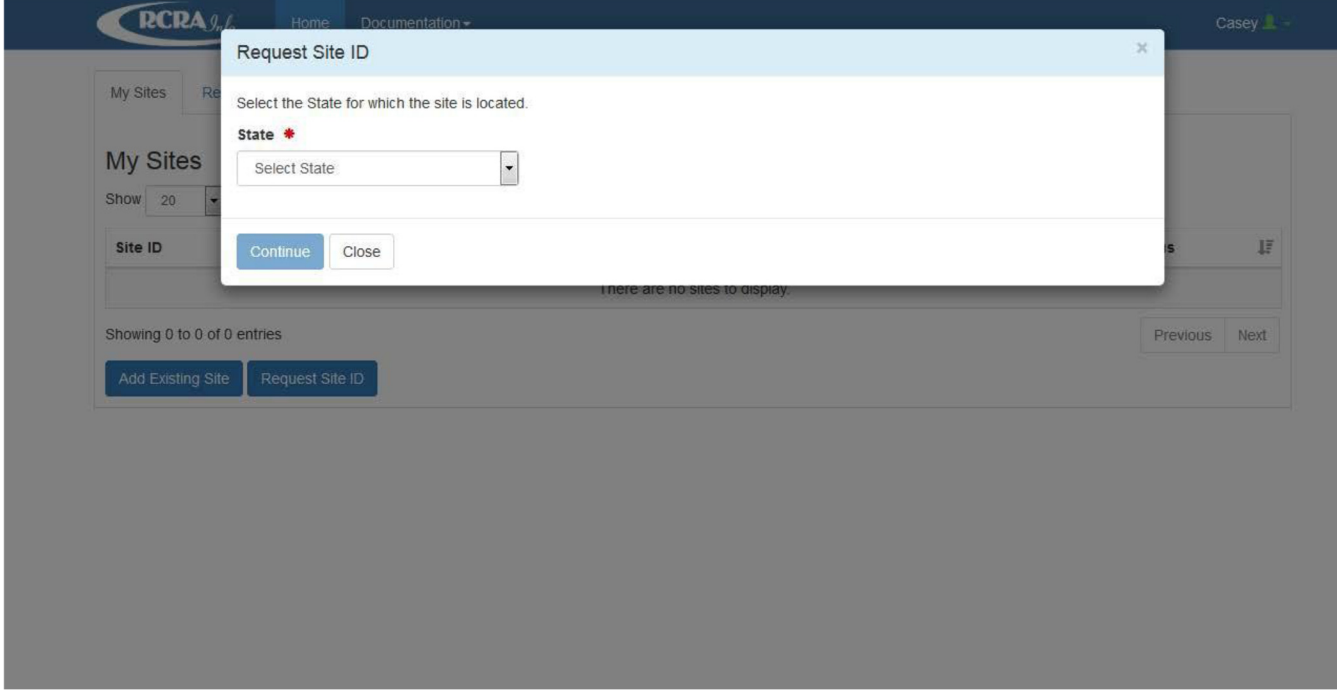

Select "Indiana" from the drop-down box.

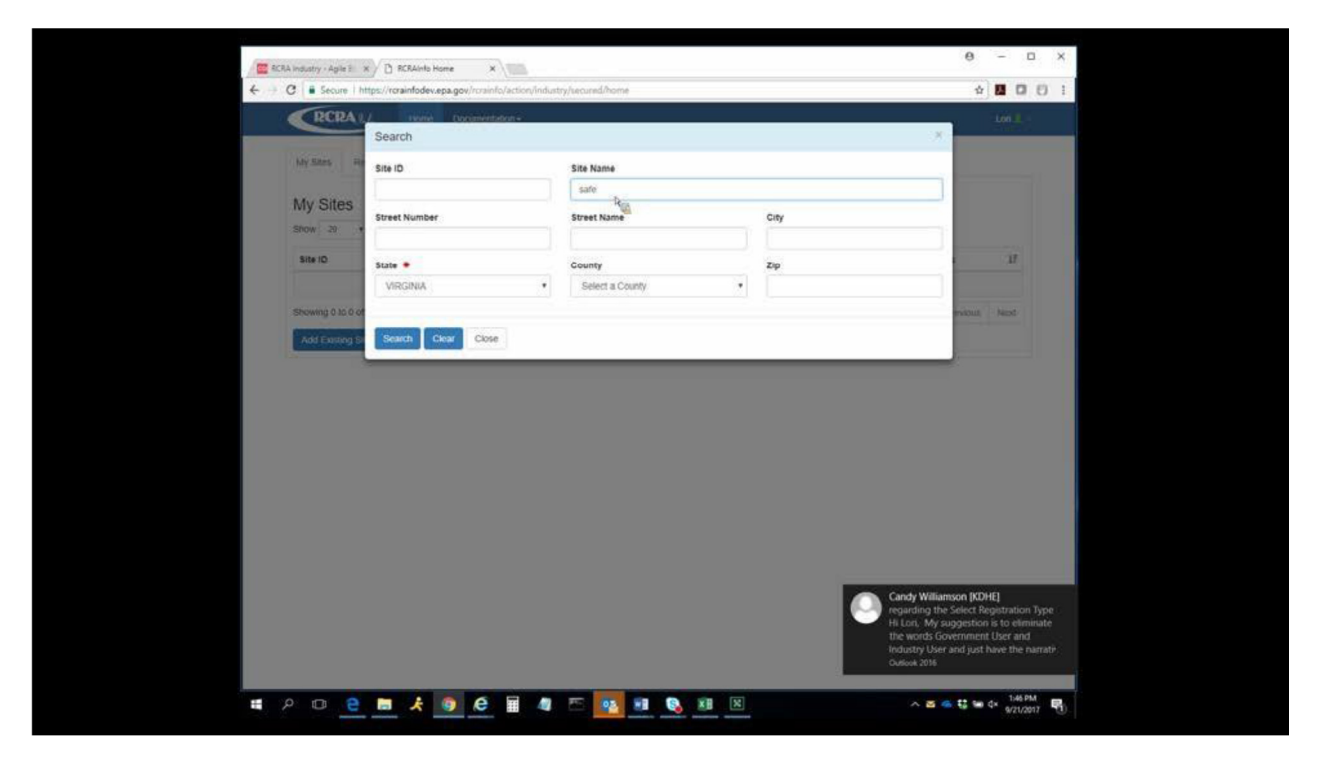

You may also check for a federal EPA ID number at a site, select "Add existing site," enter site name or address, and select "State." This user chose the word "safe" in the site name and Virginia as their state.

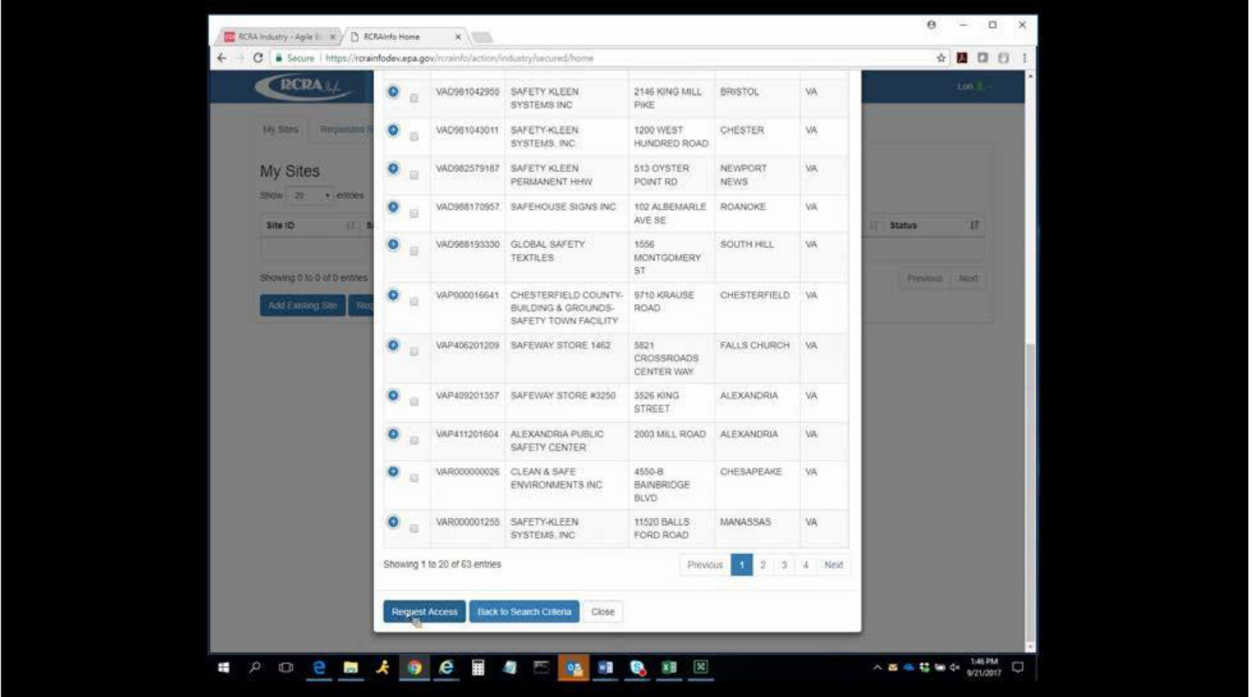

Above is a list of all companies with "safe" in their name with a federal EPA ID number in Virginia. If there is a federal EPA ID number at your location, check the box to the left of the ID number. Then, select "Request Access." After doing so, you will be required to select the type of permissions you need for the site.

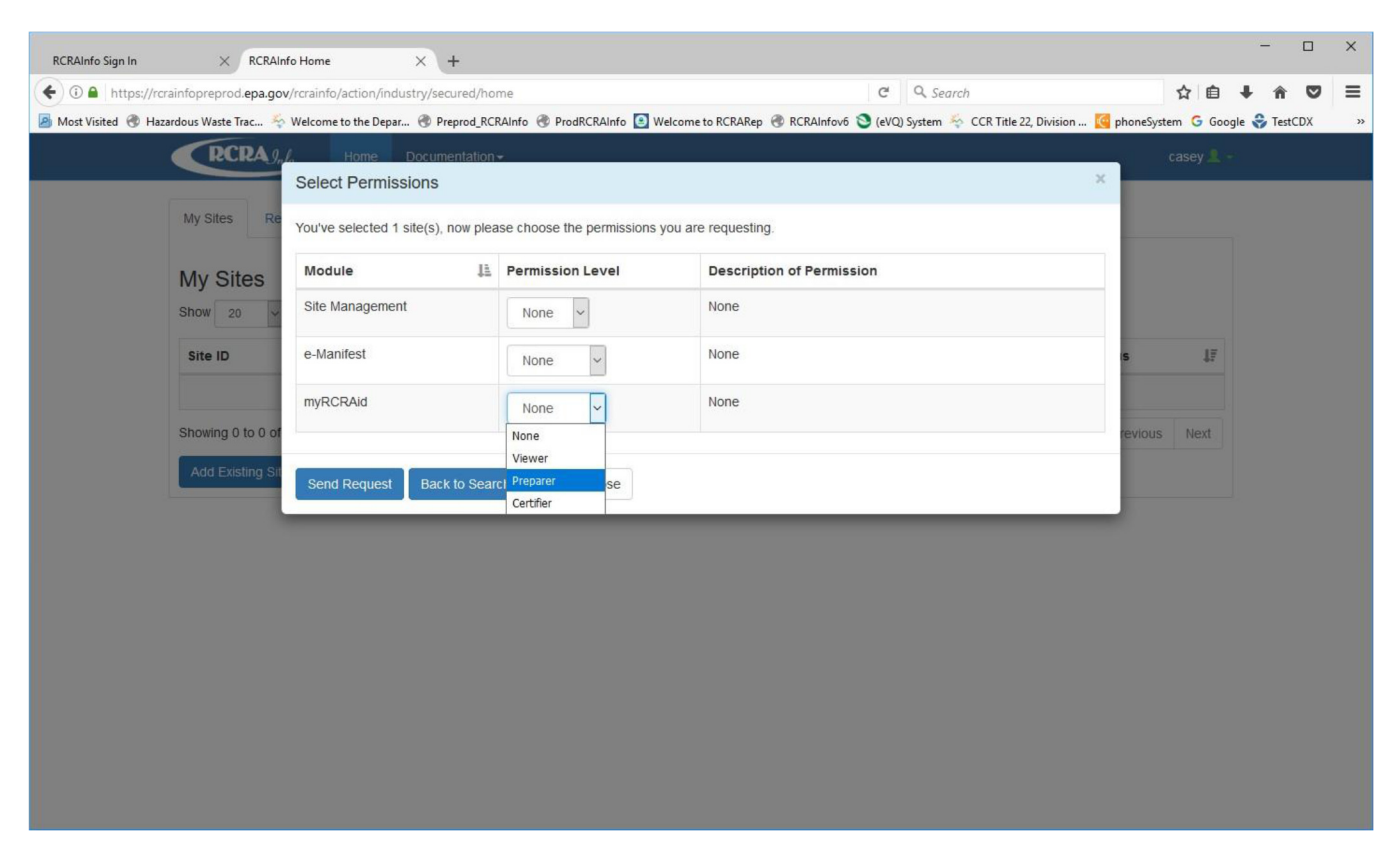

## Office of Land Quality – Regulatory Reporting Section

The "Selected Permissions" box shows only RCRAInfo modules Indiana has opted into. When your request is sent, IDEM will approve or deny the request based on IDEM business practices. If you are a consultant for the site, you must provide IDEM with documentation to grant you access to an ID number or to request a new ID number for the site. You can do so by requesting the contact at the company you represent to send IDEM an email (from their company email), stating they grant you permission to request or update their ID number. The email should be sent to myRCRAid@IDEM.IN.Gov

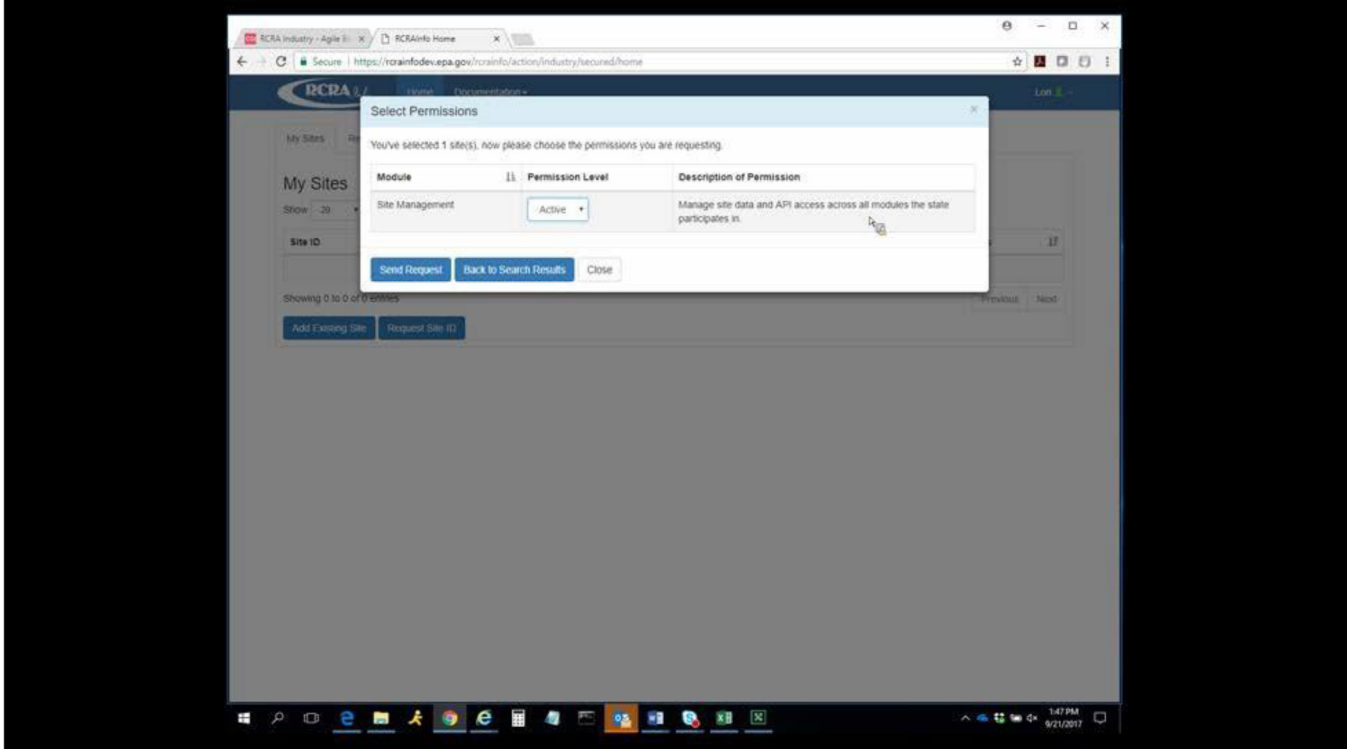

If you are requesting permission to approve other users at your company to manage site data and API access for all modules Indiana has opted into, select "Site Management." If you would like to sign your submissions, either in the myRCRAid module for ID numbers or in the e-Manifest system, you must select "Certifier." Otherwise, select "Preparer," if your company allows you to enter data into the myRCRAid or e-Manifest module. "Viewer" permissions are set aside for users only reading the data in RCRAInfo.